# **RGBINK**<sup>®</sup> Video {processing} for any scale

# X14 Quick Start

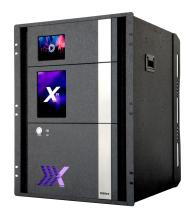

- 23 slots for flexible input and output modules collaboration
- Redundant hot swap power supply option and auto temperature control
- Seamless switching 52x40
- Up to 80 mega pixles output splicing
- Display up to 160 layers
- Compatible with all display system
- 12G SDI input
- 4K@60 input and 4K self-defined EDID
- EDID management
- Independent PST, multiple pictures seamless switching
- Streaming preview any input signal
- 3D signal input and output display
- Rotate each output independently in 1 degree increment
- DSK and OSD text overlay
- Built-in Genlock

# CONTENTS

| Product Introduction       |    |
|----------------------------|----|
| Packing Configuration      | 4  |
| Hardware Orientation       | 5  |
| Back Panel                 | 5  |
| Front Panel                | 6  |
| Use Your Product           | 7  |
| Install XPOSE 2.0 Software | 7  |
| Control X14 By XPOSE 2.0   | 11 |
| Log in XPOSE 2.0           |    |
| Topology Diagram           | 13 |
| Output   Input   Overview  | 16 |
| Display System             |    |
| Layer Management           |    |
| Preset Management          |    |
| Keyboard Setting           |    |
| System Setting             |    |
| CONTACT INFORMATION        |    |

# Product Introduction

For entire video display systems, X14 brings a new level of efficiency, capability and control. Supporting up to massive 52 inputs and up to 40 outputs, X14 truly brings together large videos systems for system-in-box approaches to video presentation and integration. Modular throughout RGBlink technologies support user fit input and output signals with each slot configurable up to 4K/UHD resolutions at full frame rates. With so many inputs, windowing and layering capabilities have been dramatically enhanced over earlier models and the output canvas is up to 80 Mega pixels. Dedicated preview functionality is available both remotely via XPOSE and on the inbuilt LCD display. XPOSE is embedded directly into X14 too, providing not just monitoring but extensive control capabilities .X14 takes advanced video processing and scaling to a whole new level.

#### System Connection Diagram

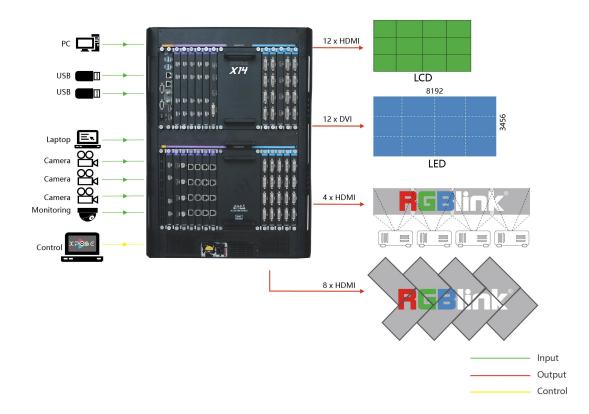

#### X14 System Connection Diagram

# Packing Configuration

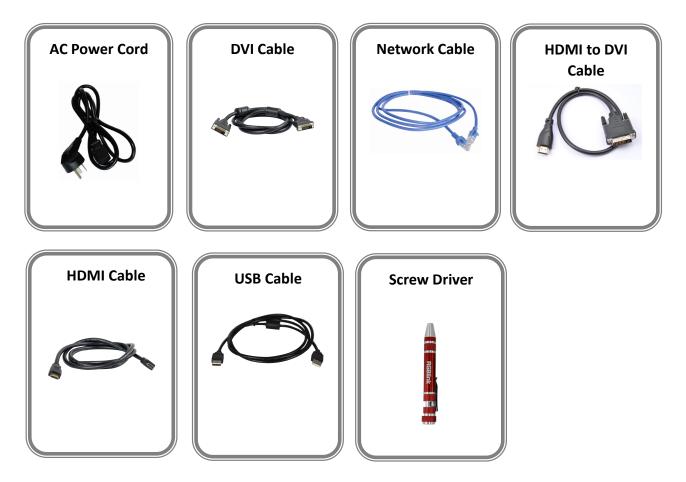

#### Note:

AC Power Cable supplied as standard according to destination market. USB is contained on the Warranty/Registration Card. Please keep.

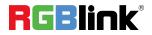

# Hardware Orientation

# **Back Panel**

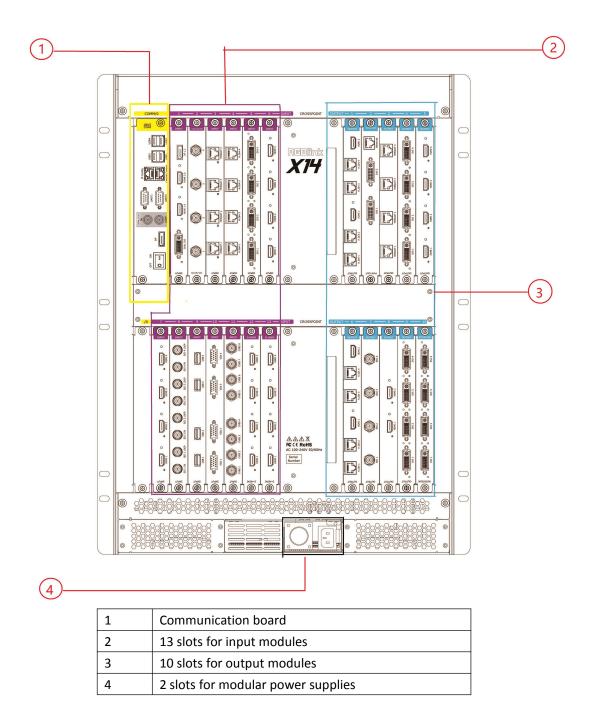

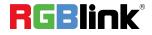

# **Front Panel**

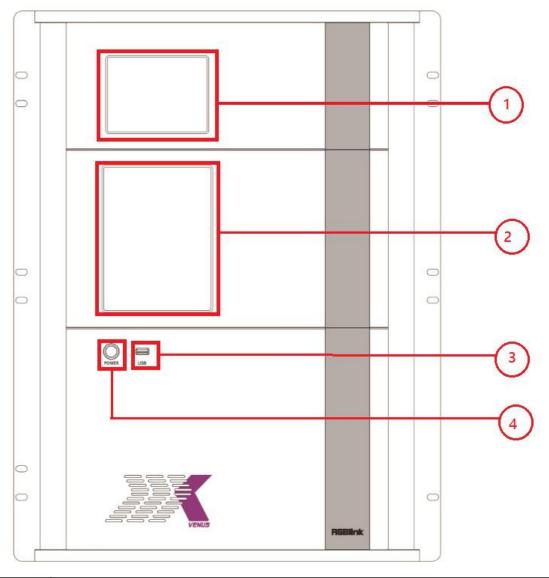

|   | 5.6 Inch TFT-LCD Display                                                                 |
|---|------------------------------------------------------------------------------------------|
| 1 | OSD Displays the input slot and output slot information, device status, COM. Version, IP |
|   | address and serial number.                                                               |
| 2 | 8 Inch TFT-LCD Display                                                                   |
| 2 | Monitor screen, to preview the pictures of the selected input                            |
| 3 | <u>USB 2.0</u>                                                                           |
| 5 | Prepared for keyboard or mouse to connect                                                |
| Δ | Power                                                                                    |
| 4 | Power button, to turn on the device                                                      |

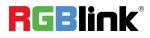

© Xiamen RGBlink Science & Technology Co., Ltd.

Ph: +86 592 5771197 | <u>support@rgblink.com</u> | <u>www.rgblink.com</u>

# Use Your Product

### Install XPOSE 2.0 Software

#### **Environment Requirements:**

#### Window

Processor: 1 GHz or above 32 bit or 64 bit processor Memory: 4 GB or more Graphics: Support DirectX 9 128M or above (open AERO effect) Hard disk space: Above 16G (primary partitions, NTFS format) Monitor: Resolution must be 1920x1080 pixel or above (it can not display normally if the resolution is lower than 1920x1080) Operating system: Windows 7 or above (full version, not Ghost version or compact version) CPU:i5 and above **Mac** Monitor: Resolution must be 1680x1050 pixel or above (it can not display normally if the

resolution is lower than 1680x1050)

CPU:i5 and above

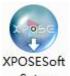

Double click -Setup ,it will pop-up the installer language box, select the language, for example, select "English", and click "OK" to confirm.

|   | Please select a language. |
|---|---------------------------|
| 6 |                           |
|   | English                   |

Click "Next" to install:

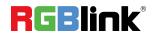

| ( XPOSE 2.0.0.0 Setup |                                                                                                    |
|-----------------------|----------------------------------------------------------------------------------------------------|
| X205C                 | Welcome to the XPOSE 2.0.0.0<br>Setup Wizard<br>This wizard will guide you through the installation of XPOSE                                                                                                    |
| 0                     | 2.0.0.0.<br>It is recommended that you dose all other applications<br>before starting Setup. This will make it possible to update<br>relevant system files without having to reboot your<br>computer.<br>Click Next to continue. |
| RGBlink               |                                                                                                    |
|                       | Next > Cancel                                                                                                    |

#### Click

Click "Browse..." to select the XPOSE software install location:

| XPOSE 2.0.0.0 Setup                                                                                                |      |                    |
|----------------------------------------------------------------------------------------------------|------|--------------------|
| Choose Install Location                                                                                            |      | 6                  |
| Choose the folder in which to install XPOSE 2.0.0.0.                                                               |      |                    |
| Setup will install XPOSE 2.0.0.0 in the following folde<br>Browse and select another folder. Click Install to star |      | erent folder, dick |
|                                                                                                    |      |                    |
| Destination Folder                                                                                                 |      |                    |
| C: Program Files (XPOSE)                                                                                           |      | Browse             |
|                                                                                                    |      |                    |
| Space required: 667.0MB                                                                                            |      |                    |
| Space required: 667.0MB<br>Space available: 65.5GB                                                                 |      |                    |
| Space available: 65.5GB                                                                                            |      |                    |
| Space available: 65.5GB<br>http://www.roblink.com                                                                  | Back | all Cancel         |

Click "Install":

| nstalling                         |                     |    |
|-----------------------------------|---------------------|----|
| Please wait while XPOSE 2.0.0.0 i | is being installed. | C. |
| Extract: 4.mp4                    |                     |    |
| Extract: 10.mp4                   |                     |    |
| Extract: 11.mp4                   |                     | ÷  |
| Extract: 12.mp4                   |                     |    |
| Extract: 13.mp4                   |                     |    |
| Extract: 14.mp4                   |                     |    |
| Extract: 15.mp4                   |                     |    |
| Extract: 16.mp4                   |                     |    |
| Extract: 2.mp4                    |                     |    |
| Extract: 3.mp4                    |                     | H  |
| Extract: 4.mp4                    |                     | +  |
| p://www.rgblink.com               |                     |    |

During installation, it will pop up the window of Install Shield Wizard for Virtual Com port:

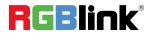

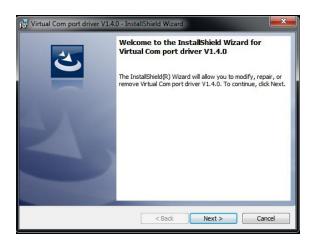

If user install the XPOSE software for the first time, click "Next

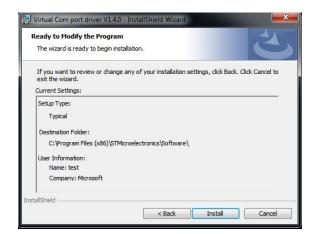

Then click "Install", as shown in the figure below:

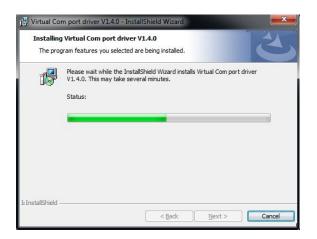

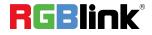

Click "Finish" and complete the installation, as shown in the figure below:

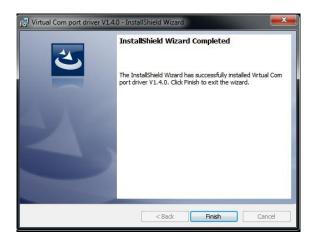

Click "Finish" and is ready to run the XPOSE :

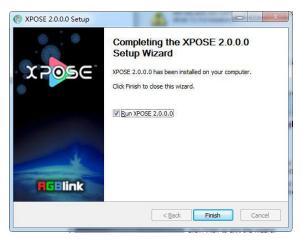

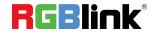

### **Control X14 By XPOSE 2.0**

### Log in XPOSE 2.0

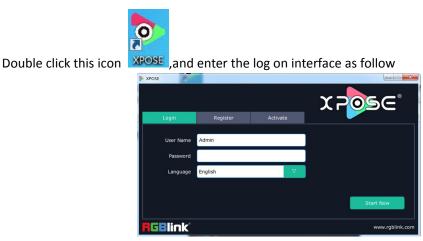

The initial language of XPOSE 2.0 is self adjusted based on the operation system language of the computer. **Click Register** and fill in the blank with first name, last name, email, company and country and then click **Register Now.** 

Registration complete.

Please note that the email shall be invalid and complete otherwise registration cannot be completed.

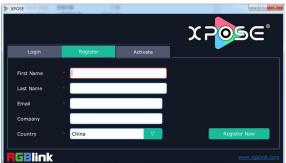

Click Activate and scan the QR code

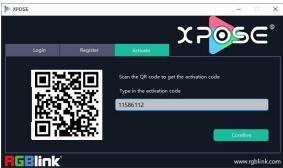

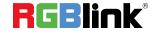

© Xiamen RGBlink Science & Technology Co., Ltd. Ph: +86 592 5771197 | <u>support@rgblink.com</u> | <u>www.rgblink.com</u>

11/52

an email from **RGBlink Registrations** will be sent to the **Register** email address.

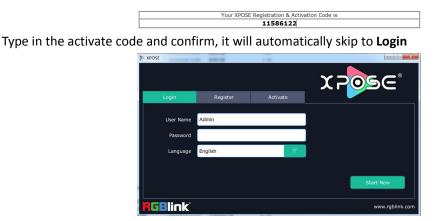

Keep the user name as "Admin" and password blank and then click **Start Now. Note:** If exact Users Name and Password are needed, users can set up them in Authorization Setting under System Setting.

After login, users can find the management including:Topology Diagram,Search,Display System, Layer Management, Preset Management, Keyboard Settings and System settings. The details of each hierarchy will be described hereafter.

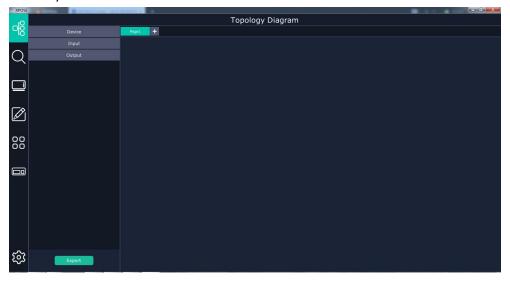

In the following text, we are going to take XPOSE 2.0 control X14 as example to illustrate how to use XPOSE 2.0.

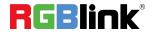

### **Topology Diagram**

XPOSE 2.0 offers the feature of making topology diagram which can assist users to import the actual input and output connection into XPOSE control.

1. Drag device, input source device and output device from the list on the left based on the field application. For example, drag X14 from Device, Laptop from Input and LDC from Output list as follows:

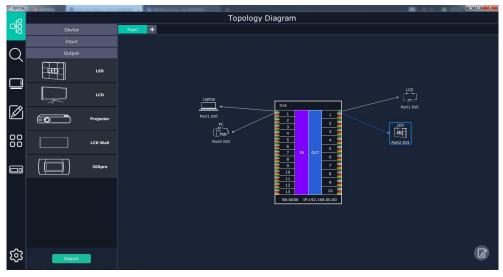

2. Click the icon

at the right bottom corner and open the setting interface as following:

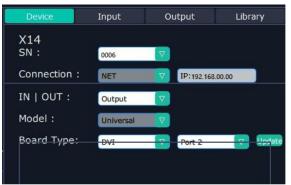

2.1. After X14 is dragged into the topology diagram interface, users can find how many X14 devices currently linked in the same network from the drop-down arrow after SN.

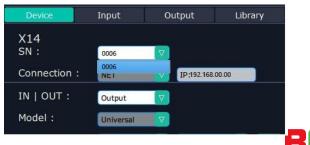

After one of the device is chosen, the device on the topology diagram shows the SN and P

© Xiamen RGBlink Science & Technology Co., Ltd.

Ph: +86 592 5771197 | support@rgblink.com | www.rgblink.com

| XPOSE | The second second secon |                                                  | -                                                         | 0 <del></del>      |
|-------|----------------------------------------------------------------------------------------------------|--------------------------------------------------|-----------------------------------------------------------|--------------------|
| _rQ   |                                                                                                    | Topology Diagram                                 |                                                           |                    |
| -68   |                                                                                                    | Page1 +                                          |                                                           |                    |
|       |                                                                                                    |                                                  | Device Input                                              | Output Library     |
| Q     | Output                                                                                                    |                                                  | X14<br>SN : 0006                                          |                    |
|       |                                                                                                    |                                                  | Connection : NET                                          | V IP:192.168.00.00 |
|       | L.00                                                                                                    | Leptop                                           | IN   OUT : Output<br>Model : Universal<br>Board Type: par |                    |
|       | Projector                                                                                                    |                                                  | X14<br>Board1<br>Port 1:                                  | DVI                |
|       | LCD Wall                                                                                                    | ()<br>→ → → → → → → → → → → → → → → → → → →      | Port 2:<br>Port 3:<br>Port 4:<br>Board2                   | DVI<br>DVI<br>DVI  |
|       | 200pro                                                                                                    |                                                  | Port 5:<br>Port 6:<br>Port 7:                             | N/A<br>N/A<br>N/A  |
|       |                                                                                                    | $\begin{array}{c} 11\\ 12\\ 12\\ 13 \end{array}$ | Port 8:<br>Board3                                         |                    |
|       |                                                                                                    | SN:0006 IP:192.169.00.00                         | Port 9:                                                   |                    |
|       |                                                                                                    |                                                  | Port 10:                                                  |                    |
|       |                                                                                                    |                                                  | Port 11:<br>Port 12:                                      | N/A<br>N/A         |
|       |                                                                                                    |                                                  | Board4                                                    |                    |
|       |                                                                                                    |                                                  | Port 13:                                                  |                    |
|       |                                                                                                    |                                                  |                                                           |                    |
| হ্য   | Export                                                                                                    |                                                  | Setting                                                   | Return             |

2.2 Choose board type of In and Out according to the topology diagram. For example topology diagram as follow:

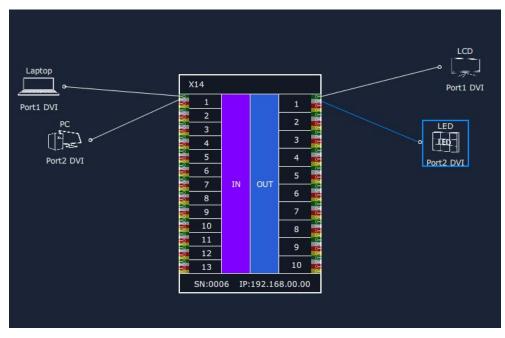

Choose board type of In and Out as below:

| IN   OUT : |     |   |        |        |
|------------|-----|---|--------|--------|
| Model :    |     | V |        |        |
| Board Type | DVI |   | Port 4 | Update |
| X14        |     |   |        |        |
| Board1     |     |   |        |        |
| Port       |     |   | DVI    |        |
| Port       | 2:  |   | DVI    |        |
| Port       | 3:  |   | DVI    |        |
| Port       | 4:  |   | DVI    |        |
|            |     |   |        |        |

3. After choosing board type, users can check the state in Input and Output

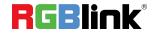

© Xiamen RGBlink Science & Technology Co., Ltd. Ph: +86 592 5771197 | <u>support@rgblink.com</u> | <u>www.rgblink.com</u>

| Device     | Input  | Outpu  | ut         | Library      |  |
|------------|--------|--------|------------|--------------|--|
| Input Name | Device | e Name | Port Index | State        |  |
| Laptop     | X14    |        | Port 1     | $\checkmark$ |  |
| PC         | X14    |        | Port 2     | $\checkmark$ |  |

| Device      | Input | nput Output |            | Library      |
|-------------|-------|-------------|------------|--------------|
| Output Name | Devic | e Name      | Port Index | State        |
| LCD         | X14   |             | Port 1     | $\checkmark$ |
| LED         | X14   |             | Port 2     | $\checkmark$ |

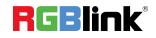

© Xiamen RGBlink Science & Technology Co., Ltd. Ph: +86 592 5771197 | <u>support@rgblink.com</u> | <u>www.rgblink.com</u>

### **Output | Input | Overview**

#### Connect the Device

After Topology Diagram is finished, users can move to next step, the exact setting on each input and output board.

Clich icon and enter the operation interface. First, choose the device from All Devices for example X14 SN:3344

| * XPOSE |            | 100 March 100 T 100            |                     | 0                    | 6                               | + -         | All 6 | 57% | U | _ 0 <u></u> ×_ |
|---------|------------|--------------------------------|---------------------|----------------------|---------------------------------|-------------|-------|-----|---|----------------|
| 6       | ×          |                                |                     |                      |                                 |             |       |     |   |                |
| Q       |            | 4:0027<br>192.168.0.30         | $\square^{\bullet}$ |                      |                                 | $\square$   |       |     |   |                |
|         | 28 🛛 🖉 🖉   | 3<br>4:Demo X3<br>1 Demo X3    |                     |                      |                                 |             |       |     |   |                |
|         | SI SI SI   | 3P<br>4:Demo X3P<br>1 Demo X3P |                     | X7<br>11100<br>11100 | <b>7</b><br>11001               |             |       |     |   |                |
| Ø       |            | 7<br>4:Demo X7<br>1: Demo X7   |                     | t t ()()oo           | 00(;                            |             |       |     |   |                |
|         | <u>.</u> 8 | 14<br>*:3344<br>*192.168.0.148 |                     |                      | e<br>elejejejeje<br>elejejejeje | 0<br>2<br>0 |       |     |   |                |
|         |            |                                |                     |                      | 6 ⊕ ↔ (                         |             |       |     |   |                |
| -       | Refresh    |                                |                     |                      |                                 | 0           |       |     |   |                |
|         |            |                                |                     |                      |                                 | •           |       |     |   |                |
|         |            |                                |                     |                      |                                 |             |       |     |   |                |
| ক্ত     |            |                                |                     |                      |                                 |             |       |     |   |                |

Then click icon behind X14 in **Chosen Device**, IP and SN of this device is shown on the left

top corner of the interface \_\_\_\_\_\_, which indicates that the device is connected to the computer and it can be operated by XPOSE2.0 from now on.

RGBlink

#### **Output Setting**

1. Click any output port in blue area, the board where the port locates is selected. Users can do settings to the board now.

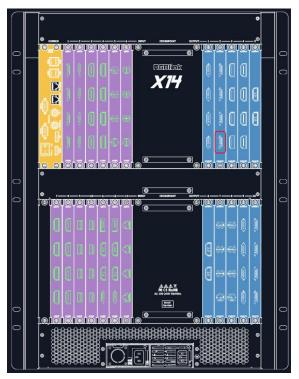

A red rectangle flashes around the chosen port when it is clicked.

2.1 After DVI or HDMI board is selected, users can do the following settings in the edit section

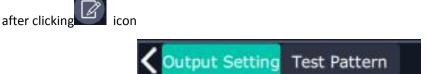

#### 2.1.1 Output Setting

Format Type, select ALL or Module;

When Module is selected, 47 Normal resolution types available, the highest is 4096x2160@59.94 which only works on HDMI 2.0 board.

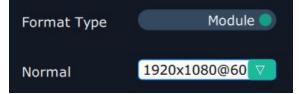

If ALL is selected, users can choose Standard resolution (the same as Normal resolution above) or Customize the resolution.

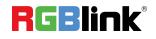

| Cutput Setting Test Pattern    |
|--------------------------------|
| Format Type ALL                |
| System Format                  |
| Standard 1920x1080@60 ▼        |
| Customize                      |
| Width <b>Carlos and Carlos</b> |
| Height                         |
| Refresh rate                   |

#### 2.1.2 Test Pattern

slide ON/OFF the Status. After slide ON the test pattern, users can choose Color Bar or Pure Color as test Pattern.

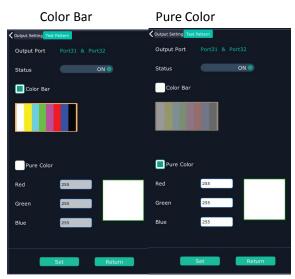

#### 2.1.3 DE Setting

Output Port: choose current port or Port All HDMI Output Type: DVI or HDMI Color Range: Image or Video Bits: 8 bits for DV, 8bits/10bits/12bits for HDMI Brightness: 0-128 DE Switch: ON or OFF Switch ON DE to set X,Y,Width,Height,Line Polarity X: horizontal position

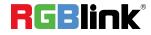

© Xiamen RGBlink Science & Technology Co., Ltd.

Ph: +86 592 5771197 | support@rgblink.com | www.rgblink.com

Y: vertical position

Width: horizontal size

Height: vertical size

Line Polarity: POS or Neg (Positive or Negative)

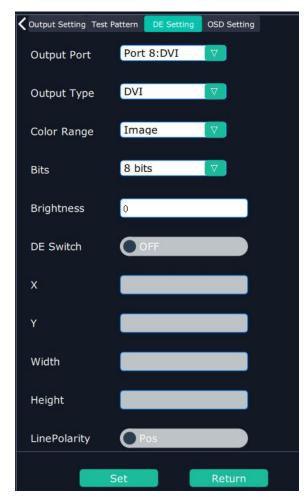

#### 2.1.4 OSD Setting:

Output port: the current port Status: ON or OFF X/Y:the starting horizontal and vertical position Width/Height: the horizontal and vertical size of the text Font: font of the text, all fonts installed in the computer is available Font Type: Normal, Italic, Bold, Bold Italic Font size: 0-300 pixels Pixel alignment: Left, Right, Center to Horizontal, Vertical Center Right, Align Bottom Right, Align left bottom, Vertical center left, Vertical center, Horizontal center bottom Font Transparent, **Background Transparent** Scroll Speed: 0-16 **RGBlink**<sup>®</sup> Scroll Direction: Scroll Off, Scroll Left, Scroll Right

Input Text: The exact content of the text.

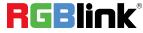

© Xiamen RGBlink Science & Technology Co., Ltd.

Ph: +86 592 5771197 | support@rgblink.com | www.rgblink.com

After setting, users choose Save OSD, Clear OSD (if the setting is not desired) or Close All OSD

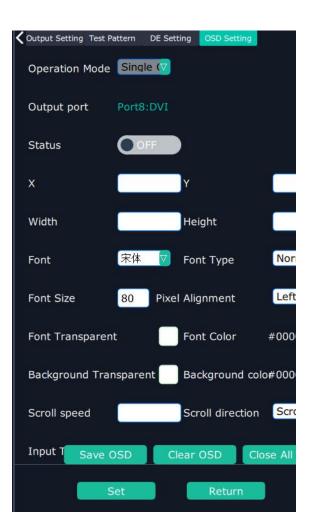

#### **Input Setting**

1. Click any input port in purple area, the board where the port locates is selected. Users can do settings to the board now. A red rectangle flashes around the chosen port when it is clicked.

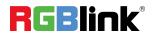

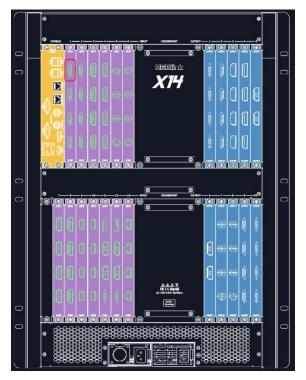

2.1 When DVI borad is chosen, Property,DSK Setting,EDID Setting,LOGO,Source Merge could be done.

#### 2.1.1 Property Input Port: Current port Scale X/Y: Vertical and horizontal position Width/Height: Vertical and horizontal size Crop: Left:crop left Top:crop top Width:horizontal size after crop Height:vertical size after crop Display mode: Live or Freeze **Picture Adjustment** Mirror: ON or OFF Alpha: transparency adjustment, range from 0~128. Mini Delay mode:On or Off. Select this mode on the output and input pixel ratio is 1:1.Under this mode, the image is under the best state. Saturation: slide to adjust Hue: slide to adjust **Color Temperature** Red: Slide to adjust Green: Slide to adjust Blue: Slide to adjust

© Xiamen RGBlink Science & Technology Co., Ltd. Ph: +86 592 5771197 | <u>support@rgblink.com</u> | <u>www.rgblink.com</u>

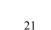

**RGBlink**<sup>®</sup>

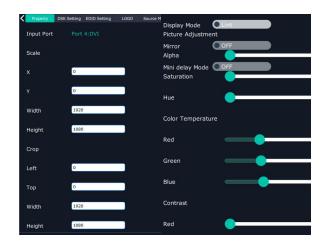

Contrast

Red: Slide to adjust Green: Slide to adjust Blue: Slide to adjust

#### 2.1.2DSK Setting:

Input Port:Current Port

Preset: Customize,White on Black 1,White on Black 2,Black on White 1,Black on White 2,Green on Black 1,Green on Black 2,Green on White 1,Green on White 2,Red on Black 1,Red on Black 2,Red on White 1,Red on White 2

DSK Setting switch: On or Off

Operation Mode: 0 or 1, automatically show according to user's Preset choice Transparent: 0-255, automatically show according to user's Preset choice Red, Green, Blue Max: 0-255, automatically show according to user's Preset choice Red, Green Min: 0-255, automatically show according to user's Preset choice

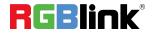

| Input Port     | Port4:DVI |  |
|----------------|-----------|--|
| Preset         | Customize |  |
|                |           |  |
| DSK Setting    | OFF       |  |
| Operation mode |           |  |
| Transparent    |           |  |
|                |           |  |
| Red Max        |           |  |
| Green Max      |           |  |
| Blue Max       |           |  |
| Red Min        |           |  |
| Green Min      |           |  |

#### 2.1.3 EDID Setting

Input Port: Current Port and type Customized EDID EDID Template : RGB-DVI and RGB-HDMI to choose White Height Frequency: automatically show current port.

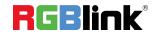

| < | Property   | DSK Setting | EDID Setting | LOGO | Source M |
|---|------------|-------------|--------------|------|----------|
|   | Input Port | Port        | 8:DVI        |      |          |
|   | Custom     | nized EDID  |              |      |          |
|   | EDID Temp  | olate RGE   | 3-DVI        | V    |          |
|   | Width:     | 1920        | ì            |      |          |
|   | Height:    | 1080        | Į.           |      |          |
|   | Frequency: | 60          |              |      |          |

#### 2.1.4 **Logo**

Input Port: Current Port Select Logo capture or Set Logo Logo Catpure Logo ID: select from Logo1-Logo10 Slide to enable Logo capture Set Logo Logo ID: select from Logo1-Logo 10 Slide to enable Show Logo

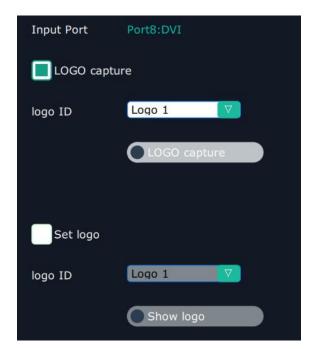

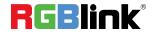

#### 2.1.5 Source Merge

Source merge is used to merge input sources on the same input module, and combine the inputs to display in the same layer, with different layout.

| <  | Property                              | DSK Setting | EDID Setting | LOGO      | Source M |
|----|---------------------------------------|-------------|--------------|-----------|----------|
| In | put Port                              |             |              |           |          |
| Re | esolution                             |             | 1920x        | 1080@60   | į        |
| La | iyers                                 |             |              |           |          |
|    | Layer 1                               |             | 🔳 La         | yer 2     |          |
|    | Layer 3                               |             | La           | yer 4     |          |
| ×  | ource 1<br>:0 Y :0<br>V :1920 H :36   | 0           |              |           |          |
| ×  | ource 1<br>:0 Y :360<br>V :1920 H :36 | 0           |              |           |          |
| X  | ource 2<br>:0 Y :720<br>/ :1920 H :36 | 0           |              |           |          |
| Ľ  |                                       |             |              |           |          |
| C  | Source                                | 1 No Inpu   | t So         | ource 2 N | lo Input |
|    | Set                                   |             | Reset        |           | Returr   |

Resolution: resolution of current input source

Layers: up to 4 layers (choose layers first, layers depending on how many pictures need to show on one display)

Merge patterns (choose merge patterns after layer number decided)

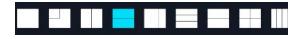

Click the layer to select it

| Source 2<br>X :0 Y :0<br>W :960 H :540    | Source 1<br>X :960 Y :0<br>W :960 H :540   |  |
|-------------------------------------------|--------------------------------------------|--|
| Source 2<br>X :0 Y :540<br>W :1920 H :540 | Source 4<br>X :960 Y :540<br>W :960 H :540 |  |

then select source 1 source 2 to change the content of this layer.

© Xiamen RGBlink Science & Technology Co., Ltd.

Ph: +86 592 5771197 | <u>support@rgblink.com</u> | <u>www.rgblink.com</u>

25

**RGBlink**<sup>®</sup>

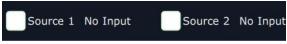

- 2.2 When HDMI port is select, users can do setting of Property and EDID
- 2.3When SDI port is select, users can do setting of Property , DSK, LOGO and Source Merge.

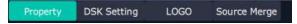

2.4When USB port is selected, Property and USB setting could be done.

#### 2.4.1USB Setting:

Input Port Current USB port

#### Select Video or Image

Choose Video, will list down the media files in video format by index.

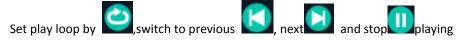

Choose Image, will list down the media files in graphic format by index. Set playing time from 0 to 255S.

Note: the time setting is only enable when User select Image

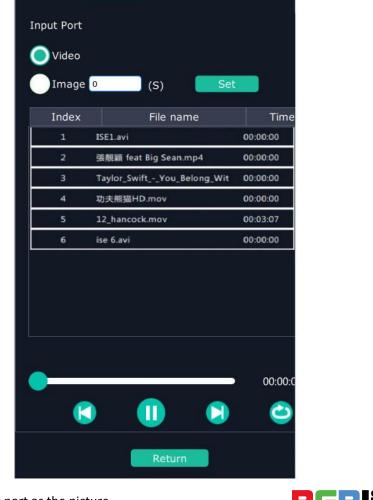

#### 2.5 Select H.264 input port as the picture

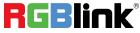

© Xiamen RGBlink Science & Technology Co., Ltd. Ph: +86 592 5771197 | <u>support@rgblink.com</u> | <u>www.rgblink.com</u>

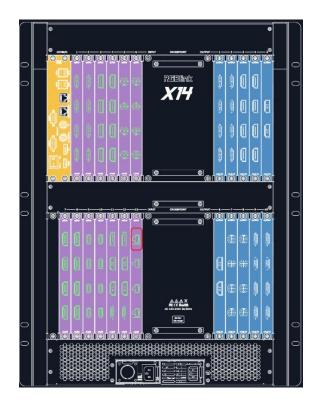

Property could be set: Input Port: Current port and type Scale: set position (X,Y) ,and size (Width,Height)

Crop: set starting position  $(\mathbf{X},\!\mathbf{Y})$  ,and size  $(\mathsf{Width},\!\mathsf{Height})$ 

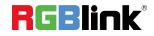

| Property   |              |
|------------|--------------|
| Input Port | Port 28:H264 |
| Scale      |              |
| x          | 0            |
| Y          | 0            |
| Width      | 1920         |
| Height     | 1080         |
| Сгор       |              |
| Left       | 0            |
| Тор        | 0            |
| Width      | 1920         |
| Height     | 1080         |
|            |              |

2.6 Select any port on 4K@60 board.

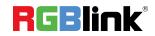

28/52

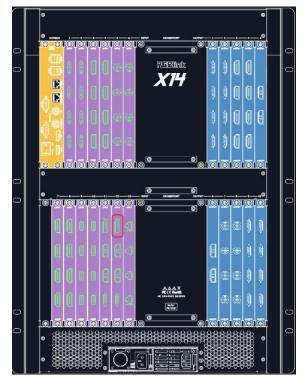

There comes Property,4K Setting ,EDID Setting

#### 2.6.1 EDID Setting

Input Port Current Port and Type Customized EDID EDID Template: RGB-DVI or RGB-HDMI Width, Height, Frequency:current

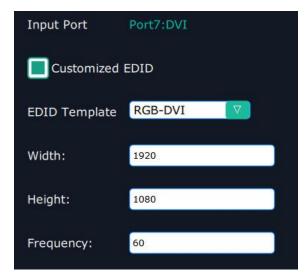

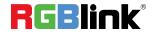

© Xiamen RGBlink Science & Technology Co., Ltd. Ph: +86 592 5771197 | <u>support@rgblink.com</u> | <u>www.rgblink.com</u>

#### 2.6.2 Property

| Property 4K S | etting EDID Setting |                    |          |
|---------------|---------------------|--------------------|----------|
| Input Port    | Input 1-DVI         | Picture Adjustment |          |
| Scale         |                     | Brightness         | •        |
|               | 0                   | Sharpness          | •        |
|               | 0                   | Contrast           |          |
| Width         | 1920                | Color Temperature  | USER     |
| Height        | 1080                | Red                | <b>_</b> |
| Crop          |                     | Green              | <b>_</b> |
| Left          | 0                   | Blue               |          |
| Тор           | 0                   |                    |          |
| Width         | 1920                |                    |          |
| Height        | 1080                |                    |          |

#### 2.6.3 4K Setting

| Property     | 4K Setting          | EDID Setting |  |
|--------------|---------------------|--------------|--|
| Input Modul  | e Inpu              | t Module12   |  |
| Operation M  | ode <mark>4K</mark> | x 2K         |  |
| Input type1  | DVI                 |              |  |
| Splice Heigh | t                   |              |  |

Input Module: current module position

Operation mode:4K x 2K, 4K x 1k, 2K x 1K, PIP 4K x 2K

Input type 1: select from DVI, HDMI and DP

Splice Height: no more than 2160

#### 4K x 1K

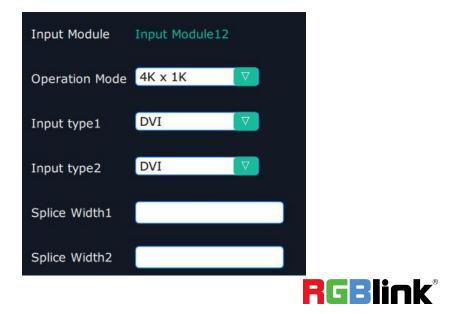

© Xiamen RGBlink Science & Technology Co., Ltd. Ph: +86 592 5771197 | <u>support@rgblink.com</u> | <u>www.rgblink.com</u>

Input type 1 & Input type 2: select from DVI, HMDI and DP Splice Width 1& Splice Width 2: no more than 10000 2K x 1K

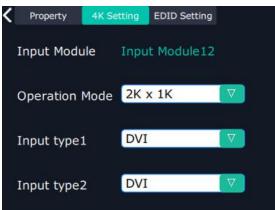

Input type 1&Input type 2: select from DVI, HDMI and DP PIP

| Property   | 4K Setting | EDID Setting |   |  |
|------------|------------|--------------|---|--|
| Input Modu | ule Inpu   | t Module12   |   |  |
| Operation  | Mode PIP   |              | ♥ |  |
| Main       | DVI        |              |   |  |
| Sub        | DVI        |              |   |  |

Select Main and Subsidiary picture from DVI, HDMI, DP

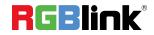

#### **Device Overview**

Click Return Return, there are overview, IP setting, Factory Setting, Power ON, Fan Control Overview show Device Info, board info in each slot.

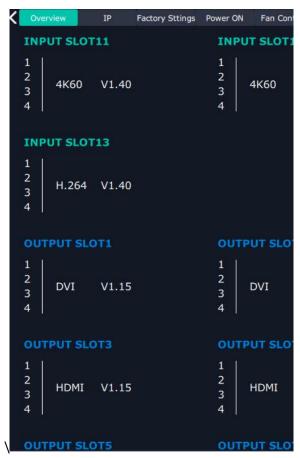

IP: select Auto IP addres or manually type in the IP address, MASK and Gateway

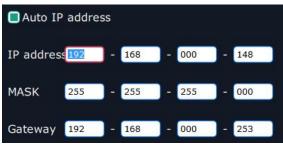

Factory setting: Remove Logo and/or Remove EDID

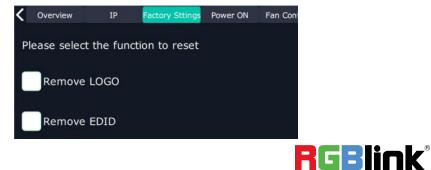

Power on: 0-255S

© Xiamen RGBlink Science & Technology Co., Ltd. Ph: +86 592 5771197 | <u>support@rgblink.com</u> | <u>www.rgblink.com</u>

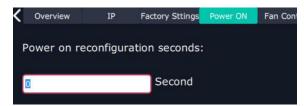

Fan Control: Auto adjustment, Fan speed 0-99

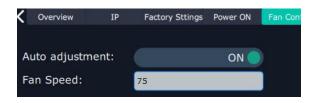

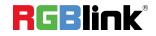

© Xiamen RGBlink Science & Technology Co., Ltd. Ph: +86 592 5771197 | <u>support@rgblink.com</u> | <u>www.rgblink.com</u>

### **Display System**

Display System is for users to set layout of outputs. Å Click this icon first and then click enter the interface as follow: Display System 000 Mode sentation Mo 🔽 🗖 Monito Resolution N Q 2 3 P 4 🚚 5 🚚 6 7 📕 : , 📕 10 11 12 হ্ট্য 1920

#### Template:

There are 16 types of basic "Display Area" which is used to contain output interface, and could be regarded as layout of output.

#### Mode:

At present, there are Presentation Mode, PST+PGM Mode,Matrix|Aux,Rotation Mode and Edge Blending . Rotation and Edge blending is valid only when ARO rotation module is installed to the device.

XPOSE2.0 allows multiple modes running on one same interface, to differentiate each mode, different color is given to each mode.

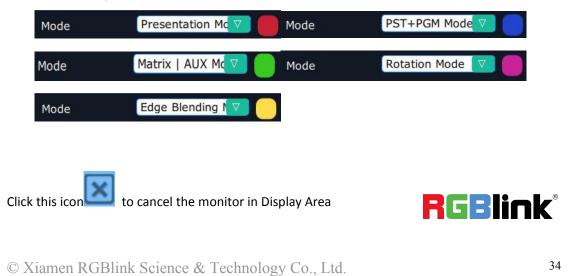

Ph: +86 592 5771197 | support@rgblink.com | www.rgblink.com

| Monitor 1<br>x:0 y:0<br>w:1920 h:1080<br>r:0 | Monitor 2<br>x:1920 y:0<br>w:1920 h:1080<br>r:0 |  |
|----------------------------------------------|-------------------------------------------------|--|
| DVI                                          | DVI                                             |  |

Long pressing this icon

to cancel the Display Area

| 1(W:3840 H:1080 S:0.16)                             |                                                        | -+× |
|-----------------------------------------------------|--------------------------------------------------------|-----|
| Monitor 1<br>x:0 y:0<br>w:1920 h:1080<br>r:0<br>DVI | Monitor 2<br>x:1920 y:0<br>w:1920 h:1080<br>r:0<br>DVI |     |
|                                                     |                                                        |     |

Use the bar under the interface and type in the parameter to set resolution and position of monitor

| 4onitor 14 X 1920 Y 0 Width                         | 1920 Height 1080 OK Reset |
|-----------------------------------------------------|---------------------------|
| 1(W:3840 H:1080 S:0.16)                             | -+×                       |
| Monitor 1<br>x:0 y:0<br>w:3840 h:1080<br>r:0<br>DVI | ×                         |
|                                                     |                           |

**Created:** Click Customize below template, user can type in the width, height ,Row and Column, according to actual display in field.It will automatically calculate the width and height of each monitor based on the parameter above.

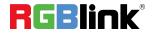

| Template | Created | Used      | Monitor | Parameters LED | Cabinet |
|----------|---------|-----------|---------|----------------|---------|
| Mode     | P       | resentati | on Mc 🗸 | Monito         | F       |
|          |         |           |         |                |         |
|          |         |           |         |                |         |
|          |         |           |         |                |         |
|          |         |           |         |                |         |
|          |         |           |         |                |         |
|          |         |           |         |                |         |
| H total  | 5       | 760       |         |                |         |
|          |         |           |         |                |         |
| V total  | 2:      | 160       |         |                |         |
| Dour     | 2       |           |         |                |         |
| Row      | 4       |           |         |                |         |
| Column   | 3       |           |         |                |         |
|          |         |           |         |                |         |
| H1 19    | 20 H2   | 1920      | 1       |                |         |
|          |         |           |         |                |         |
|          |         |           |         |                |         |
| V1 10    | 80      |           |         |                |         |

#### Used:

Show the already used "Display Area", all the used "Display Area" can be kept unless users "Delete All" Delete All

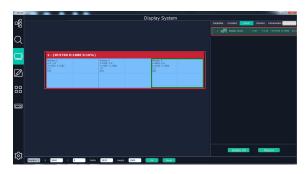

#### Monitor

Show all the output ports (monitors) of this device. If the monitor is in dark (black), it indicates that this monitor is used, otherwise it is in grey.

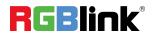

| Ten         | nplate                                  | Created U | lsed   | Monitor | Parameters LED Cabir |
|-------------|-----------------------------------------|-----------|--------|---------|----------------------|
| 1           | e(1000+)#                               | W:1920    | H:1080 | R: 0    |                      |
| 2           | e( <u>1000)</u> 2                       |           |        | R : 0 Ŭ | sed                  |
| 3           | e( <u>1000)</u> 2                       | W:1920    | H:1080 | R: 0    |                      |
|             |                                         |           |        |         |                      |
| 4           | «(=====)»                               | W:1920    | H:1080 | R: 0    |                      |
| 4<br>5      | a( <b>****</b> *)a<br>a( <b>****</b> )a |           |        |         | ailable              |
| 4<br>5<br>6 |                                         | W:1920    | H:1080 |         | ailable              |

#### Parameters

It is designed to adjust the size and position of monitor. Under the mode of Presentation, PST|PGM, Matrix|Aux, Parameter works the same as the bar under interface.

Monitor 3 X 3840 0 Width 1920 Height 1080 Parameter under under the mode of Presentation, PST|PGM, Matrix|Aux mode Index Basic Setting 3840 0 Y 1080 1920 Width Height

But under Rotation and Edge Blending mode, they are different. Parameter under Rotation Mode and its monitor

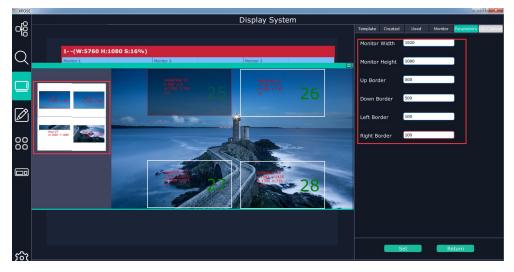

Parameter of Monitor Width, Height, Up Down Left Right Border are to set the overall monitor Display Area, not not single monitor, but the bar under is for single monitor.

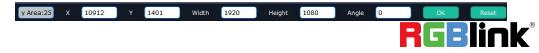

#### Parameter under Edge Blending Mode

| BoardInde | ex 9 🔽 |        |        |
|-----------|--------|--------|--------|
| OutPut 1  | R: 100 | G: 100 | B: 100 |
| OutPut 2  | R: 100 | G: 100 | B: 100 |
| OutPut 3  | R: 100 | G: 100 | B: 100 |
| OutPut 4  | R: 100 | G: 100 | B: 100 |

Parameter here is to set the RGB value of each output port of Rotation board but bar is still the bar is still for single monitor.

|  | y Area:25 | x | 7370 | Y | 1615 | Width | 1920 | Height | 1080 | ОК | Reset |
|--|-----------|---|------|---|------|-------|------|--------|------|----|-------|
|--|-----------|---|------|---|------|-------|------|--------|------|----|-------|

#### **Adjust Display Area**

Drag the boarder of the display area to move its place in the interface.

+

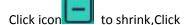

to enlarge the proportion of display area on interface.

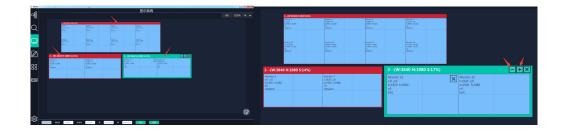

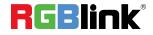

## Layer Management

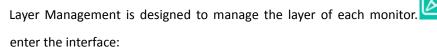

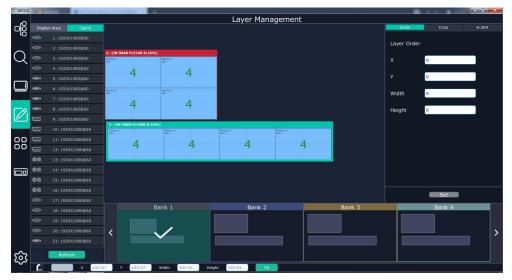

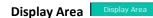

Here is to show all the Display Area set in previous step System Management. Click to cancel or use the corresponding Display Area.

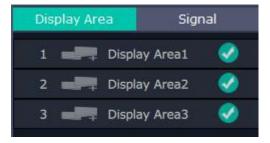

Signal Signa

To show the signal list of 52 inputs. Drag source from signal list to monitor

#### **Numbers on Monitor**

Numbers on monitor is to show how many layers at present allowed to put in the monitor . Each monitor (output port) can contain layers no more than 4. Any 1 input signal cross 1 border of a monitor is regarded as 2 layers.

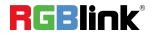

Click this icon to

39/52

| 1(W:3840 H:2160 S:16%) |                                                                                    |                 |                  |
|------------------------|------------------------------------------------------------------------------------|-----------------|------------------|
| Monitor 1<br>DVI       | Monitor 2<br>DVI                                                                   |                 |                  |
| Monitor 3<br>DVI       | Montor 4<br>DVI                                                                    |                 |                  |
| 2(W:7680 H:1080 S:16%) |                                                                                    |                 |                  |
| Monitor 5<br>DVI       | Anomics 6<br>DVI<br>Signal 25<br>Signal 25<br>W1520 Piloto<br>Proof 17<br>Decen 77 | Montor 7<br>DV1 | Nonitor 8<br>Dvi |

#### Layer Adjustment

Under the Presentation Mode, there are two ways to adjust layer.

1. Use the bar under the interface

Choose one layer and the bar shows its signal source, type in position and size.

Y 0 Width 1920 1080 Signal 3 X 0 Height 2. Layer Scale or Crop Crop H.264 Layer Order Layer Order Layer1 0 Display Mode O Freeze Х Y 0 Mirror OFF Width Тор 0 0 0 Height 0 Left Width 1920 1080 Height Layer Movement

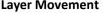

Place the cursor on the layer, it turns to a palm icon

, press the left of mouse, the icon turns

, moving the mouse can drag the layer. to a fist

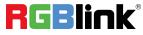

© Xiamen RGBlink Science & Technology Co., Ltd.

Ph: +86 592 5771197 | support@rgblink.com | www.rgblink.com

#### Layer Remove

Click the cross on the top right of the layer to remove the layer if needed.

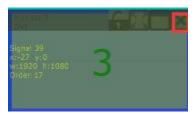

#### Layer Max

Click this icon , to cover up all monitors in the same Display Area with the one signal, as the

#### following:

| aral 29        | 2 | 2 | 2 |
|----------------|---|---|---|
| :768a H:1080 🌖 | 0 | 5 | 2 |

#### Layer Copy

Press Ctrl and mouse left at the same time, move the mouse the layer selected can be copied and

place in any monitor in the same Display Area but it doesn't work when cross over display area.

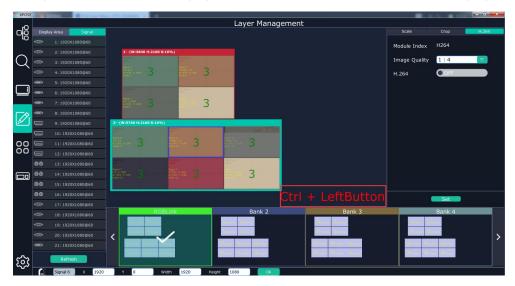

#### Layer Lock

Click the lock icon on the right middle of the later boarder.

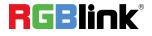

© Xiamen RGBlink Science & Technology Co., Ltd. Ph: +86 592 5771197 | <u>support@rgblink.com</u> | <u>www.rgblink.com</u>

| 1991 (107 I                                           |   |
|-------------------------------------------------------|---|
| Signel 39<br>x:-27 y:0<br>v:1920 11:1080<br>Order: 17 | 3 |
|                                                       |   |

When the layer is locked, any movement or removal to the layer is invalid

H.264 H.264

Slide H.264 to ON

All input images can be viewed on XPOSE interface.

Module Index: H.264

Image Quality: to choose from 1:1,1:2,1:3,1:4,1:5,1:6, the higher the ratio is the better the

preview image is but if band width of network is not good enouh, high ratio image quality may

cause problem. We usually suggest user to choose 1:4 as the attached picture.

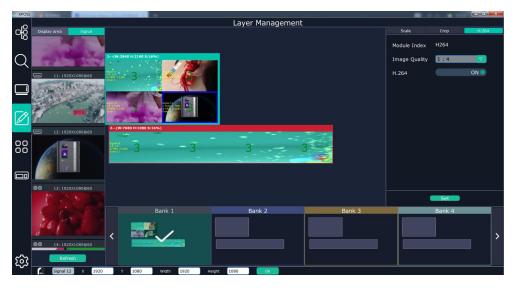

#### Save to Bank Automatically

When one Bank (where the set is contained) is finished, click next Bank, previous set is saved to

bank.

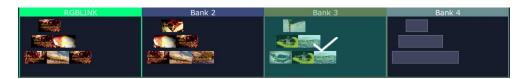

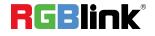

## **Preset Management**

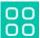

Preset Management is designed to switch bank (scene setting done in last step).

Preset Management Mode: 1 Manual Mode, 2 Schedule Mode

| XPOSE          | The second second secon |                                  |                             | o x |
|----------------|----------------------------------------------------------------------------------------------------|----------------------------------|-----------------------------|-----|
| rO             |                                                                                                    | Preset Management                |                             |     |
| <del>с</del> б |                                                                                                    | Manual Mode 🔽                    |                             |     |
| $\bigcirc$     | 5T                                                                                                    | Fade Time 0.0 s<br>Black out OFF | Кон                         |     |
| _              |                                                                                                    | Keep Swa                         |                             |     |
| ني             |                                                                                                    | Auto OFF<br>Fade in Fade out V   | <b>R</b> elink <sup>®</sup> |     |
| Ø              |                                                                                                    | 0.00%                            |                             |     |
| 00             |                                                                                                    |                                  |                             |     |
|                |                                                                                                    |                                  |                             |     |
|                |                                                                                                    | CUT TAKE                         |                             |     |
|                |                                                                                                    |                                  |                             |     |
|                |                                                                                                    |                                  |                             |     |
|                | Bank 1 Bank 2 Bank 3                                                                                                    | Bank 4 Bank 5                    | Bank 6 Bank 7 Bank 8        |     |
|                |                                                                                                    |                                  |                             | >   |
| <u>છ</u> ા     |                                                                                                    |                                  |                             | Í   |

#### Manual Mode

Fade Time 0.0-10.0S

Black out, slide to ON or OFF

The tick on the bank indicates that the bank is selected.

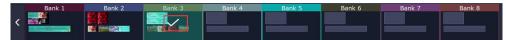

Click Cut or TAKE to switch the content on PST to PGM.

Cut is to switch without any transition.

Take is to switch with the fade time set above

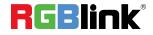

| XPOSE      | and the second second s | tion from the instants of |           |            |                                                                                                    |                        |        |        | X |
|------------|----------------------------------------------------------------------------------------------------|---------------------------|-----------|------------|----------------------------------------------------------------------------------------------------|------------------------|--------|--------|---|
| rO         |                                                                                                    |                           |           | Preset M   | lanagement                                                                                                    |                        |        |        |   |
| ъ          |                                                                                                    |                           |           | Manual M   | ode 🔽                                                                                                    |                        |        |        |   |
|            | 3 (# 3848 H 3368 S159%)                                                                                                    | PST                       |           | Fade Time  | <b>5.8</b> s                                                                                                    | 1(W-3540 H-2160 X-34%) | PGM    |        |   |
| $\bigcirc$ | SUCU-                                                                                                    |                           |           |            |                                                                                                    | SUCURA<br>C            |        |        |   |
| $\sim$     | SUCH                                                                                                    |                           |           | Black out  |                                                                                                    | SUCIE                  |        |        |   |
|            | - S- S-                                                                                                    |                           |           | Keep Swa   | Keep                                                                                                    |                        |        |        |   |
|            | 3- (Wi 2653 Hi 1083 B 16%)                                                                                                    |                           |           | Auto       | OFF                                                                                                    | 2                      |        | -      |   |
|            | and a to                                                                                                    |                           |           | Fade in Fa | de out                                                                                                    |                        | 6 2    |        |   |
| <b>∼</b> ⊗ |                                                                                                    |                           |           |            | and the second second se |                        |        |        |   |
|            |                                                                                                    |                           |           | 0.00%      |                                                                                                    |                        |        |        |   |
|            |                                                                                                    |                           |           |            |                                                                                                    |                        |        |        |   |
|            |                                                                                                    |                           |           |            |                                                                                                    |                        |        |        |   |
| 00         |                                                                                                    |                           |           |            |                                                                                                    |                        |        |        |   |
|            |                                                                                                    |                           |           |            |                                                                                                    |                        |        |        |   |
|            |                                                                                                    |                           |           | СОТ        | ТАКЕ                                                                                                    |                        |        |        |   |
|            |                                                                                                    |                           |           |            |                                                                                                    |                        |        |        |   |
|            |                                                                                                    |                           |           |            |                                                                                                    |                        |        |        |   |
|            |                                                                                                    |                           |           |            |                                                                                                    |                        |        | (      |   |
|            |                                                                                                    |                           |           |            |                                                                                                    |                        |        |        |   |
|            | Bank 1                                                                                                    | Bank 2                    | Bank 3    | Bank 4     | Bank 5                                                                                                    | Bank 6                 | Bank 7 | Bank 8 |   |
|            | < 🜌                                                                                                    |                           |           |            |                                                                                                    |                        |        |        | > |
| গ্ৰ        | anaer.                                                                                                    |                           |           |            |                                                                                                    |                        |        |        |   |
| 2025       | Input:                                                                                                    | Type: Re                  | solution: | X:         | Y:                                                                                                    | Width: Heigl           | nt:    | L      |   |

#### Auto

If there are more than 1 computer are controlling the same X14 with XPOSE, slide Auto to On, the operation on the current computer can by synchronized to the other computer.

#### Keep|Swap

Under the **Keep** status, users need to select a bank and use Cut or Take to switch image from PST to PGM.

Under Swap status, users select a bank, then use Take or Cut to swap this bank and the bank

before this one.

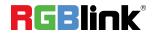

#### Schedule Mode

This mode is designed to set auto bank (scene/preset) switch.

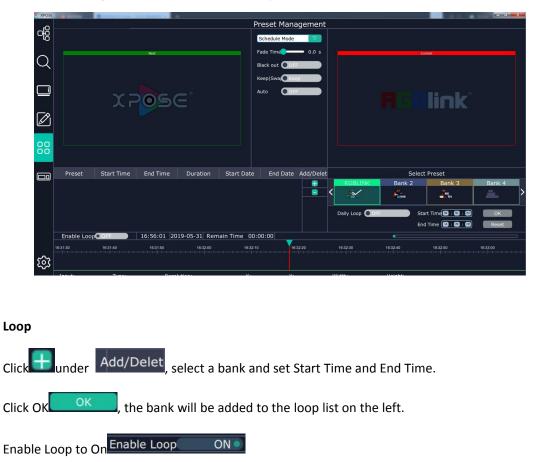

Long pressing 🛄 to remove the bank from loop list when loop is OFF

Enable Loop OFF

(Note, Loop need to be disabled first, if a bank need to be removed

#### from loop list)

| Preset  | Start Time | End Time | Duration | Start Date | End Date   | Add/Delet |                 | Selec      | t Preset           |                 |   |
|---------|------------|----------|----------|------------|------------|-----------|-----------------|------------|--------------------|-----------------|---|
| RGBLINK | 10:00:00   | 11:59:59 | 01:59:59 | 2019-05-31 | 2019-05-31 |           | RGBLINK         | Bank 2     | Bank 3             | Bank 4          |   |
| -       |            |          |          |            |            |           | < 🛛 🗠           | a constant | Time:              | AND DESCRIPTION | > |
|         |            |          |          |            |            |           |                 |            |                    |                 |   |
|         |            |          |          |            |            |           | Daily Loop 💽 OF | f St       | art Time 🔍 : 🔍 : 🔍 | ОК              |   |
|         |            |          |          |            |            |           |                 | En         | d Time 💷 : 😕 : 😕   | Reset           |   |

#### **Bank Save and Load**

Save Bank to Page

Select a bank, click Page, select Page X, the bank is saved in the page.

The page turns green then become grey, indicating the bank is saved in the page.

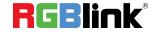

© Xiamen RGBlink Science & Technology Co., Ltd. Ph: +86 592 5771197 | <u>support@rgblink.com</u> | <u>www.rgblink.com</u>

| Page     | Script | Prese     | t Name |
|----------|--------|-----------|--------|
| Load Pag | e      | Save Page |        |
| Page1    | Page2  | nge3 Paç  | je4    |

Load bank from Page

Click Load Page, pages with bank saved are green, select one from them and the selected one becomes red. The bank is loaded from page to PST.

| Page     | Scri  | ipt   | Preset Name |
|----------|-------|-------|-------------|
| Load Pag | e     | Si    | ave Page    |
| Page1    | Page2 | Page3 | Page4       |

#### Script Save and Load

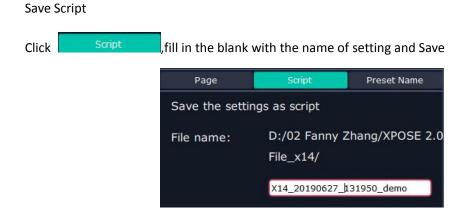

Load and Delete Script

After the script is saved, the bank name will appear in the load list.

Select the file and click Load

Select the file and click Delet, the chose file can be deleted from list.

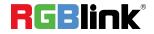

© Xiamen RGBlink Science & Technology Co., Ltd. Ph: +86 592 5771197 | <u>support@rgblink.com</u> | <u>www.rgblink.com</u>

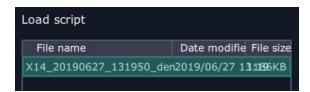

#### **Preset Name**

Select a bank and click Preset Name , fill in the blank after New Preset Name to rename a Preset (Bank)

Click the color block after Color Selection and choose a new color for the boarder of chosen bank.

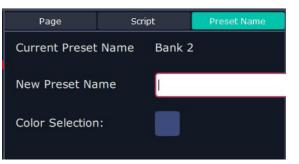

For exmaple change Bank1to RBGLINK, with green boader

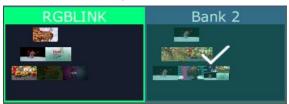

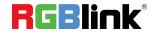

47 / 52

## **Keyboard Setting**

| - |   |   |   |   |
|---|---|---|---|---|
| 1 |   |   |   |   |
|   | - | - | т | - |
|   |   |   |   |   |

Keyboard setting is designed to fit for different operation systems such as Windows and

Mac. Users can set short cut keys for Input, Output, Layer and Preset.

| XPOSE  |        |         |     |        |        |        |        |        |        |    |    |     |      |         |      |         |  |
|--------|--------|---------|-----|--------|--------|--------|--------|--------|--------|----|----|-----|------|---------|------|---------|--|
| -0     |        |         | ł   | Keyb   | oard   | Settin | ıg(Win | dows)  |        |    |    |     |      |         |      |         |  |
| ᅇ      |        |         |     |        |        |        |        |        |        |    |    |     |      |         |      |         |  |
|        | Output |         |     |        |        |        |        |        |        |    |    |     |      |         |      |         |  |
| Q      | Layer  |         |     |        |        |        |        |        |        |    |    |     |      |         |      |         |  |
|        | Preset |         |     |        |        |        |        |        |        |    |    |     |      |         |      |         |  |
|        |        | Esc     |     | F1     | F2     | F3     | F4     | F5     | F6     | F7 | F8 |     | =9 I | F10     | F11  | F12     |  |
|        |        |         | !   | @<br>2 | #<br>3 | \$     | %<br>5 | ^<br>6 | &<br>7 | *  | () | )   |      | +       | - Ba | ckspace |  |
|        |        |         |     |        |        |        |        |        |        |    |    |     |      | <br>][] |      |         |  |
|        |        | Tab     |     | W      |        | R      |        |        |        |    |    |     |      |         | j    | nter 🚽  |  |
|        |        | CapsLoc | k A |        | \$][   |        | FG     |        |        |    |    |     |      | •       |      |         |  |
|        |        | Shif    | t   |        |        |        |        | в      |        |    |    |     |      |         | Shif |         |  |
|        |        | Ctrl    | Win | AI     | t ]    |        |        | Space  |        |    |    | Alt |      |         |      |         |  |
|        |        |         |     |        |        |        |        |        |        |    |    |     |      |         |      |         |  |
|        |        |         |     |        |        |        |        |        |        |    |    |     |      |         |      |         |  |
|        |        |         |     |        |        |        |        |        |        |    |    |     |      |         |      |         |  |
|        |        |         |     |        |        |        |        |        |        |    |    |     |      |         |      |         |  |
| ক্ট্যে | Export |         |     |        |        |        |        |        |        |    |    |     |      |         |      |         |  |
|        |        |         |     |        |        |        |        |        |        |    |    |     |      |         |      |         |  |

Drag Input, Output, Layer and Preset from the list to the keys you desired as follow:

Input, Output, Layer and Preset.

| Esc F1     | F2 F3      | F4 F5 F6         | F7 F8      | F9 F10 | F11 F12        |
|------------|------------|------------------|------------|--------|----------------|
| ~ ! @<br>2 | # \$   3 4 | % ^ &<br>5 6 7 3 | (<br>3 9 0 |        | Backspace      |
| Tab Q V    | N E R      | TYU              | ΙΟΙ        | P {    | }<br>] Enter ↩ |
| CapsLock A | S D F      | GHJ              | KL         |        |                |
| Shift Z    | xc         | VBN              | M < >      | ?      | Shift          |
| Ctrl Win   | Alt        | Space            | Alt        |        |                |

Please note the keyboard area where allows to set short cut keys as follow:

If the setting goes wrong or no need for short cut keys any more, click is to clear some keys or clear all.

Clear: is to clear some keys, the keys need to selected before hand.

Clear all: is to remove all already set short cut keys.

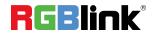

| Keyboard Set            | Script Set      |
|-------------------------|-----------------|
| Save the settings as so | cript           |
| File name:              |                 |
| Clear Info              |                 |
| CLear                   | Lear All Delete |

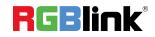

© Xiamen RGBlink Science & Technology Co., Ltd. Ph: +86 592 5771197 | <u>support@rgblink.com</u> | <u>www.rgblink.com</u>

## **System Setting**

Click this icon and enter the interface System Setting -loo System Info Find Device 🔳 ХЗ 🔳 ХЗР Software Ve Q Engli X7 🔲 X14 Authorization setting Communication setting Serial Port Ø Ethernet Connection Both are chosen Display Setting Expanding Mode 1

System Info, Software Version and Language options with English and Russia to choose.

Communication Setting, this is to decide how XPOSE to communicate with the device

By serial port, ethernet connection, or both are choosen

Find Device: choose the devices that users need to be connected

Authorization setting: type in the password and to set up subordinate user's authorization.

Display Setting: Slide Expanding Mode to On, 16 displays can be viewed on XPOSE.

| S XPOSE   | and the second second second |           |                  |           |                  |           |                  |
|-----------|------------------------------|-----------|------------------|-----------|------------------|-----------|------------------|
| SIGNAL:1  | <b>RGBlink</b> °             | SIGNAL:2  | <b>RGBlink</b> ° | SIGNAL3   | <b>RGBlink</b> ° | SIGNAL4   | <b>RGBlink</b>   |
| SIGNAL:5  | <b>R</b> GBlink <sup>®</sup> | SIGNAL6   | <b>RGBlink</b> ° | SIGNAL:7  | <b>RGBlink</b> ° | SIGNAL8   | <b>RGBlink</b>   |
| SIGNAL9   | <b>RGBlink</b> '             | SIGNAL:10 | <b>RGBlink</b> ° | SIGNAL-11 | <b>RGBlink</b> ° | SIGNAL:12 | <b>RGBlink</b> ° |
| SIGNAL:13 | <b>RGBlink</b> °             | SIGNAL:14 | <b>RGBlink</b> ° | SIGNAL:15 | <b>RGBlink</b> ° | SIGNAL:16 | <b>RGBlink</b> ° |

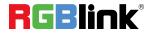

#### Slave Unit:

Slave Unit is to control multiple devices simultaneously, which are connected to same network. ("In the same network" means the the the third section in the IP address digits are the same ) XPOSE do operation on one device, same operation synchronized to other devices. For example, there are two devices linked to the same network, one with IP IP192.168.0.112 SN 0027, the other 192.168.0.129 SN 3344 as followed:

If users need to back up operation from current running device 3344 to 0027, slave unit shall be used. First fill in the quantity of to be linked devices, click Set Numbers,

Index, Device IP and State will come up.

Fill in the blank with the IP address of the other device, e.g 0027, IP192.168.0.112 and click ON

, the red dot behind turns to green indicating that the device has been connected

Click **OFF**, the connection is cut off.

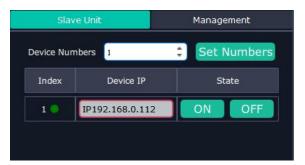

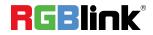

# CONTACT INFORMATION

## Warranty:

All video products are designed and tested to the highest quality standard and backed by full 3 years parts and labor warranty. Warranties are effective upon delivery date to customer and are non-transferable. RGBlink warranties are only valid to the original purchase/owner. Warranty related repairs include parts and labor, but do not include faults resulting from user negligence, special modification, lighting strikes, abuse(drop/crush), and/or other unusual damages. The customer shall pay shipping charges when unit is returned for repair.

Headquarter: S601~609 Weiye Building Torch Hi-Tech Industrial Development Zone Xiamen, Fujian Province, P.R.C

- Tel: +86-592-5771197
- Fax: +86-592-5788216
- Customer Hotline: 4008-592-315
- Web:
  - ~ http://www.rgblink.com
  - ~ http://www.rgblink.cn
- E-mail: support@rgblink.com

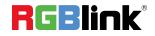